## Külső eszközök Felhasználói útmutató

© Copyright 2007 Hewlett-Packard Development Company, L.P.

Az itt szereplő információ előzetes értesítés nélkül változhat. A HP termékeire és szolgáltatásaira vonatkozó kizárólagos jótállás az adott termékhez, illetve szolgáltatáshoz mellékelt, korlátozott jótállásról szóló nyilatkozatban vállalt jótállás. A dokumentumban ismertetettek nem jelentenek semmiféle további jótállást. A HP nem vállal felelősséget az itt található esetleges technikai vagy szerkesztési hibákért és mulasztásokért.

Első kiadás: 2007. július

Dokumentum cikkszáma: 440752-211

### **A termékkel kapcsolatos tájékoztatás**

Ez a felhasználói kézikönyv olyan funkciókat ír le, amelyek a legtöbb típuson megtalálhatók. Előfordulhat azonban, hogy az Ön számítógépén bizonyos funkciók nem érhetők el.

# **Tartalomjegyzék**

#### **[1 Az USB-eszközök használata](#page-6-0)**

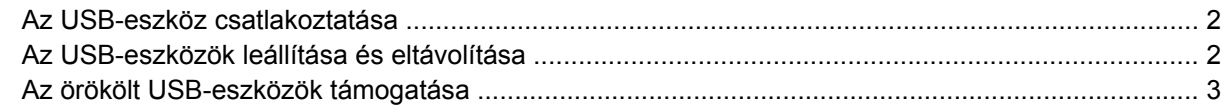

#### **[2 Az 1394-es szabványú eszköz használata](#page-9-0)**

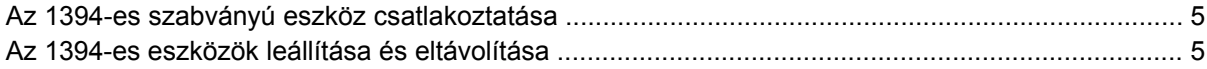

### **[3 A dokkolóegység csatlakozójának használata](#page-11-0)**

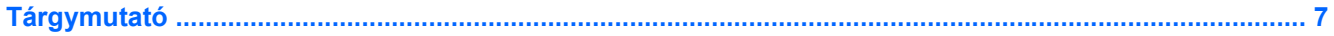

## <span id="page-6-0"></span>**1 Az USB-eszközök használata**

A Universal Serial Bus (univerzális soros busz, USB) olyan hardveres illesztőfelület, amelyen keresztül egy kiegészítő külső eszközt, például USB-billentyűzetet, -egeret, -meghajtót, -nyomtatót, -lapolvasót vagy -hubot lehet csatlakoztatni a számítógéphez.. Az eszközök a számítógéphez és a külön beszerezhető dokkolóeszközhöz, illetve bővítőhöz is csatlakoztathatók.

Egyes USB-eszközökhöz további támogatási szoftver szükséges, amely általában az eszközzel együtt kapható. Az eszközspecifikus szoftverrel kapcsolatos további tudnivalókat a gyártó útmutatóiban találja.

A számítógép egy szabványos USB-porttal és egy szabványos, saját áramellátású USB-porttal rendelkezik. A saját tápellátású USB-port külső eszköz tápellátását képes biztosítani arra alkalmas USB-kábel használata esetén. A külön beszerezhető dokkolóeszközök vagy USB-hubok további USBportokat tesznek elérhetővé, melyeken keresztül kapcsolódni lehet a számítógéphez.

## <span id="page-7-0"></span>**Az USB-eszköz csatlakoztatása**

- **VIGYÁZAT!** Az USB-csatlakozó sérülésének elkerülése érdekében a lehető legkisebb erőkifejtéssel csatlakoztassa az USB-eszközt.
	- ▲ Az USB-eszköz számítógéphez történő csatlakoztatásakor dugja az eszközhöz kapott USB-kábel végét az USB-portba.

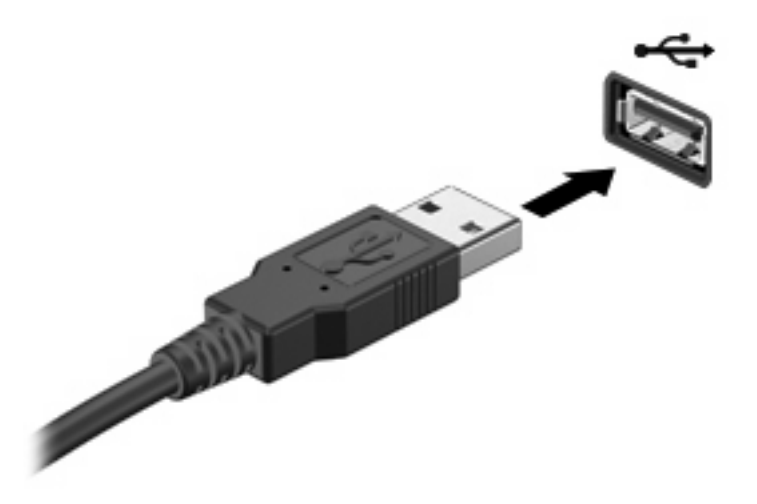

Az eszköz észlelésekor egy hangjelzést fog hallani.

**MEGJEGYZÉS:** Amikor egy USB eszközt az első alkalommal csatlakoztat, az értesítési területen, a tálca jobb szélén megjelenik az "Új hardver" üzenet.

### **Az USB-eszközök leállítása és eltávolítása**

**VIGYÁZAT!** Az adatvesztés és a rendszerlefagyás elkerülése érdekében eltávolítás előtt állítsa le az USB-eszközt.

**VIGYÁZAT!** Az USB-eszköz eltávolításakor ne a kábelt húzza, mert ezzel károsíthatja az USBcsatlakozót.

Az USB-eszköz leállítása és eltávolítása:

- **1.** Kattintson duplán az értesítési területen (a tálca jobb szélén) található **Hardver biztonságos eltávolítása** ikonra.
- **E MEGJEGYZÉS:** A Hardver biztonságos eltávolítása ikon megjelenítéséhez kattintson az értesítési területen lévő **Rejtett ikonok megjelenítése** ikonra (**<** vagy **<<**).
- **2.** Kattintson az eszköz nevére a listában.
- **MEGJEGYZÉS:** Ha az USB-eszköz neve nem jelenik meg, akkor eltávolítás előtt nem kell leállítania.
- **3.** Kattintson a **Leállítás**, majd az **OK** gombra.
- **4.** Távolítsa el az eszközt.

## <span id="page-8-0"></span>**Az örökölt USB-eszközök támogatása**

Az alapértelmezés szerint engedélyezett USB-támogatás a következőket teszi lehetővé:

- A számítógép USB-portjára csatlakoztatott billentyűzet, egér vagy hub használatát a rendszerindításkor és az MS-DOS alapú programok és segédprogramok futtatásakor.
- Rendszerindítást és újraindítást az opcionális külső MultiBay vagy az opcionális USB rendszerindító eszközről.

Az USB-eszközök támogatását gyárilag engedélyezik. Az USB-eszközök támogatásának letiltása:

- **1.** Nyissa meg a Computer Setup programot: kapcsolja be vagy indítsa újra a számítógépet, és nyomja le az f10 billentyűt, amikor az "f10 = ROM Based Setup" (f10 = ROM alapú beállítás) üzenet megjelenik a képernyő bal alsó sarkában.
- **2.** A nyíl billentyűkkel válassza ki a következőt: **Rendszerkonfiguráció > Eszközkonfigurációk**, és nyomja le az enter billentyűt.
- **3.** A nyíl billentyűkkel engedélyezze vagy tiltsa le az USB-eszközök támogatását, majd nyomja le az f10 billentyűt.
- **4.** A beállítások mentéséhez és a Computer Setup program bezárásához a nyíl billentyűkkel válassza a **File > Save changes and exit** (Fájl > Módosítások mentése és kilépés) parancsot. Ezután kövesse a képernyőn megjelenő utasításokat.

A beállítások a számítógép újraindítása után lépnek érvénybe.

## <span id="page-9-0"></span>**2 Az 1394-es szabványú eszköz használata**

Az IEEE 1394 szabvány egy olyan hardveres kezelőfelület, amely nagysebességű multimédiás vagy adattároló eszközök csatlakoztatását teszi lehetővé a számítógéphez. A lapolvasók, digitális fényképezőgépek és digitális kamerák gyakran igényelnek 1394-es kapcsolatot.

Egyes 1394-es szabványú eszközökhöz további támogatási szoftver szükséges, amely általában az eszközzel együtt kapható. Az eszközspecifikus szoftverrel kapcsolatos további tudnivalókat az eszköz felhasználói útmutatójában találja.

Az 1394-es porthoz IEEE 1394a szabványú eszközök is csatlakoztathatók.

## <span id="page-10-0"></span>**Az 1394-es szabványú eszköz csatlakoztatása**

- **VIGYÁZAT!** Az 1394-es csatlakozó sérülésének elkerülése érdekében a lehető legkisebb erőkifejtéssel csatlakoztassa az 1394-es szabványú eszközt.
	- ▲ Az 1394-es eszköz számítógéphez történő csatlakoztatásakor dugja az eszközhöz kapott 1394 es szabványú kábel végét az 1394-es portba.

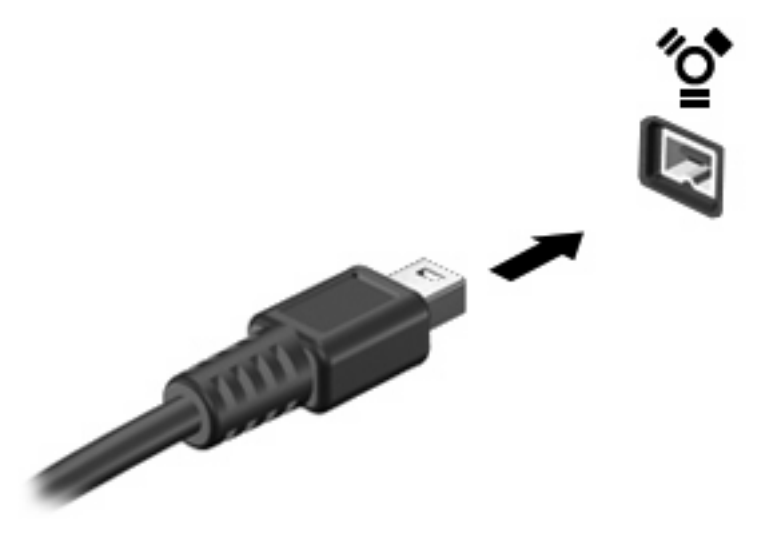

Az eszköz észlelésekor egy hangjelzést fog hallani.

### **Az 1394-es eszközök leállítása és eltávolítása**

**VIGYÁZAT!** Az adatvesztés és a rendszerlefagyás elkerülése érdekében eltávolítás előtt állítsa le az 1394-es szabványú eszközt.

**VIGYÁZAT!** Az 1394-es eszköz eltávolításakor ne a kábelt húzza, mert ezzel károsíthatja az 1394 es csatlakozót.

- **1.** Kattintson duplán az értesítési területen (a tálca jobb szélén) található **Hardver biztonságos eltávolítása** ikonra.
- **ET MEGJEGYZÉS:** A Hardver biztonságos eltávolítása ikon megjelenítéséhez kattintson az értesítési területen lévő **Rejtett ikonok megjelenítése** ikonra (**<** vagy **<<**).
- **2.** Kattintson az eszköz nevére a listában.
- **MEGJEGYZÉS:** Ha az eszköz neve nem jelenik meg, akkor eltávolítás előtt nem kell leállítania.
- **3.** Kattintson a **Leállítás**, majd az **OK** gombra.
- **4.** Távolítsa el az eszközt.

## <span id="page-11-0"></span>**3 A dokkolóegység csatlakozójának használata**

A dokkolócsatlakozóval egy külön beszerezhető dokkolóegységhez csatlakoztatható a számítógép. A külön beszerezhető dokkolóegység alkalmazásával a számítógéppel további portok és csatlakozók használata válik lehetővé.

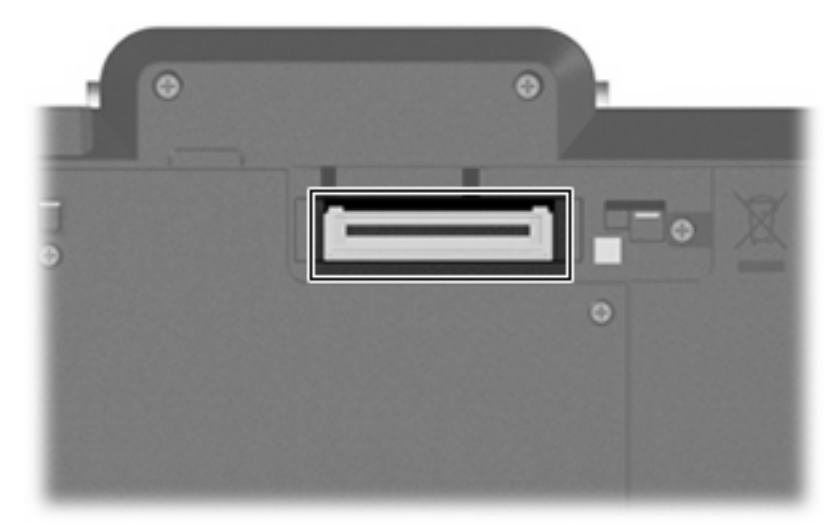

## <span id="page-12-0"></span>**Tárgymutató**

#### **Jelek és számok**

1394-es eszközök leállítás [5](#page-10-0) 1394-es kábel, csatlakoztatás [5](#page-10-0) 1394-es port [4](#page-9-0) 1394-es szabványú eszközök csatlakoztatás [5](#page-10-0) leírás [4](#page-9-0)

#### **D**

dokkolóegység, csatlakozó [6](#page-11-0)

#### **H**

hubok [1](#page-6-0)

#### **K**

kábelek 1394 [5](#page-10-0) USB [2](#page-7-0)

### **P**

portok 1394 [4](#page-9-0) USB [1](#page-6-0)

#### **U**

USB-eszközök csatlakoztatás [2](#page-7-0) eltávolítás [2](#page-7-0) leállítás [2](#page-7-0) leírás [1](#page-6-0) USB-hubok [1](#page-6-0) USB-kábel, csatlakoztatás [2](#page-7-0) USB-portok helye [1](#page-6-0) USB-támogatás [3](#page-8-0)

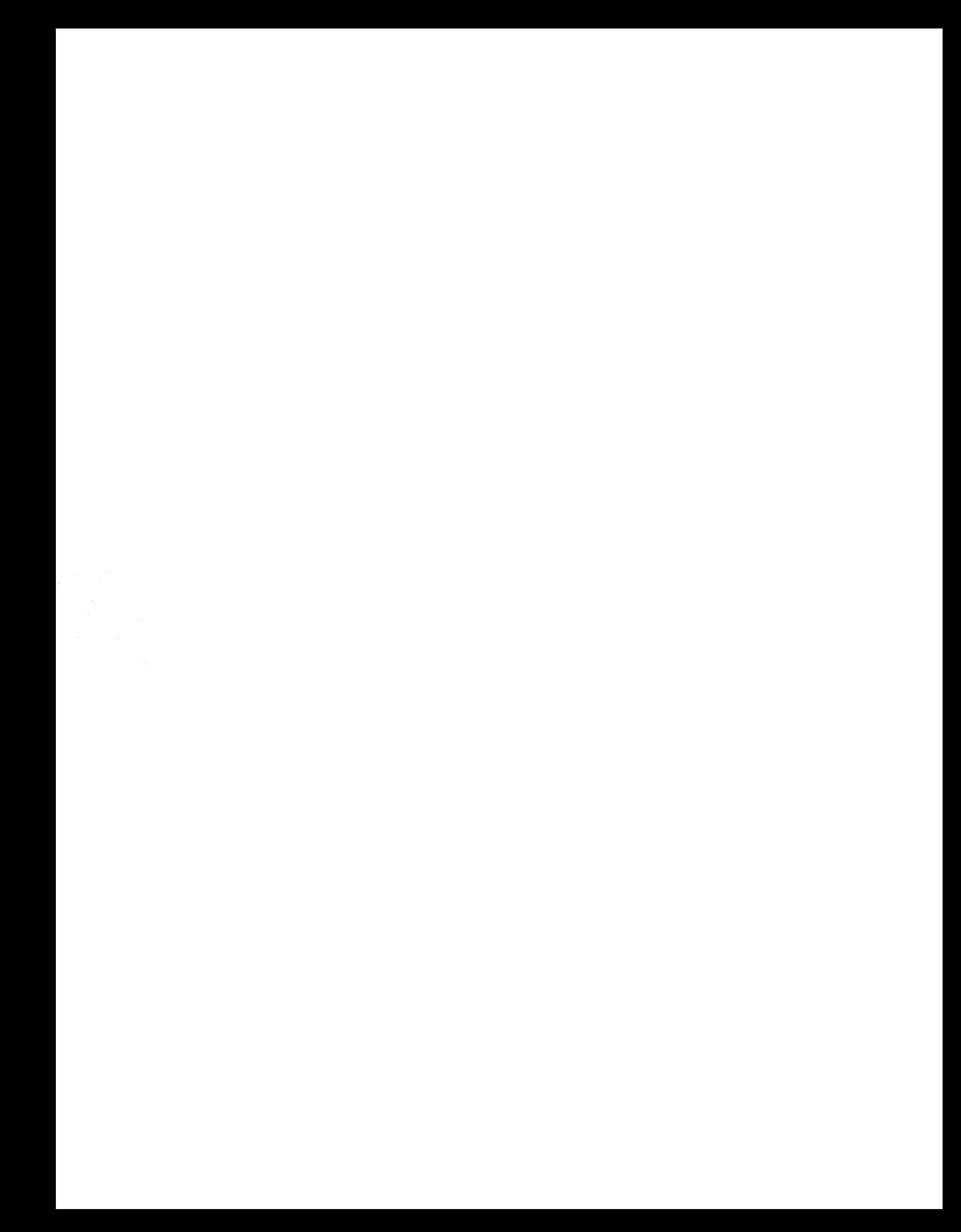